## Virtual Education

### With Georgia Connections Academy

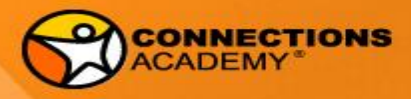

## **Welcome**

#### Maria Sharrett: Director of Special Education

### Sabine Claster: Assistant Director of Special Education

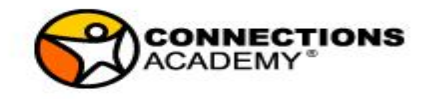

## **Awareness of District Policies around PII**

#### PII Identifiers:

- Information that relates specifically to an individual:
	- name
	- address
	- social security number or other identifying number or code
	- telephone number
	- email address

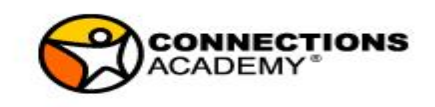

### **EMail**

- When communicating about students specific needs via email, use initials and student ID ONLY.
- Password protect special education documents being sent via e-mail.
- Send the password *in a separate e-mail, hangout* or verbally to the recipient.

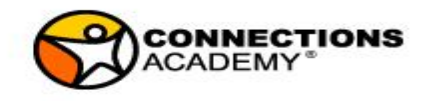

## **Schedule**

Schedule a time to plan

### Schedule a time for synchronous contact with the students.

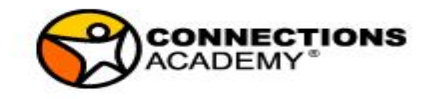

## **Schedule**

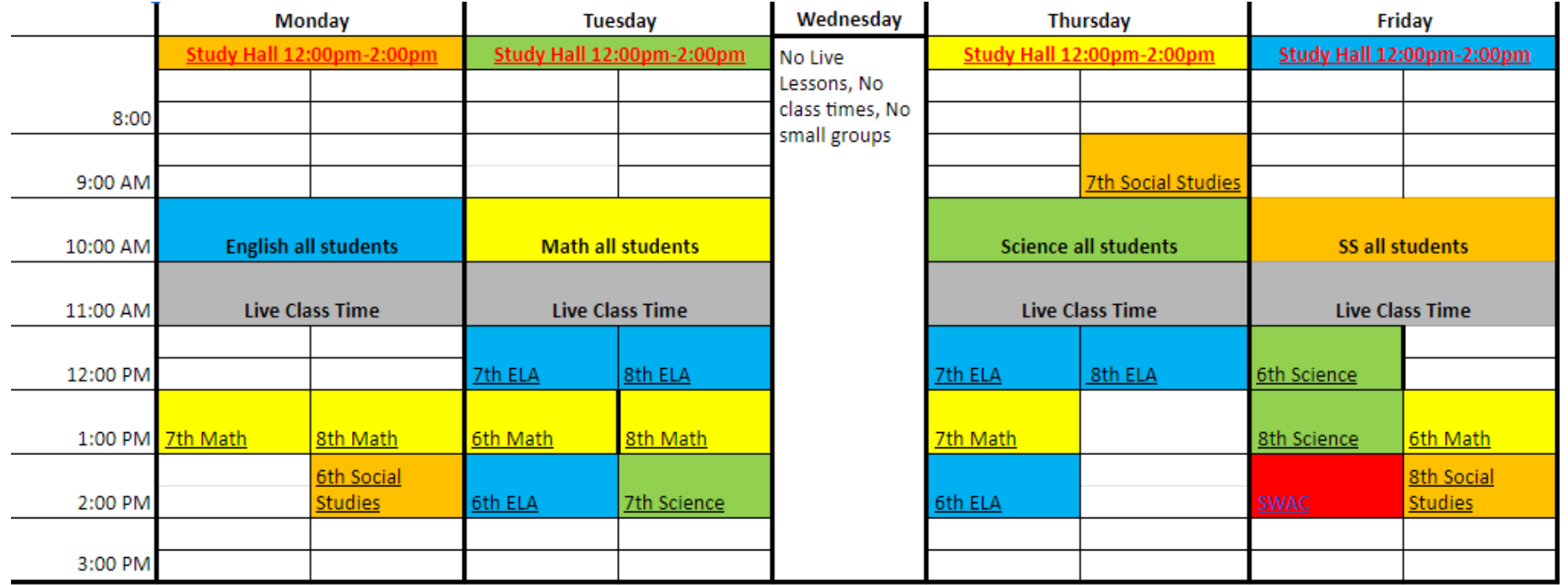

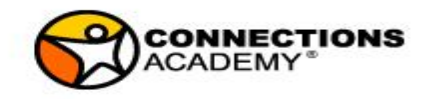

#### Expectations and Best Practices for Online Math Instruction

- Teacher on camera the whole instructional time
- Provide materials (short video clips, guided notes, etc) prior to LL instruction
- Start with opening activity (i.e. poll pod) to assess the level of prior knowledge necessary to learn current objective
- Remove chat and video pods (except teacher video) after initial socialization time
- Provide a Q&A pod and explain it to students at the beginning of each LL
- Define math vocabulary

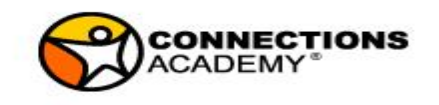

#### Expectations and Best Practices for Online Math Instruction

- Differentiate based on the results of the opening activity and student feedback
- Use probing and guided questions to let students discover the learning objective
- Teach strategies and tools until they can use them independently
- Use an exit ticket to determine if objective has been achieved and to know who to follow up with
- Incorporate benchmark and state testing conversations often
- Using different presentation tools, ideas to engage students

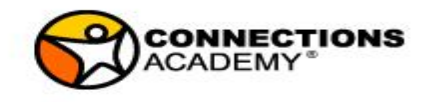

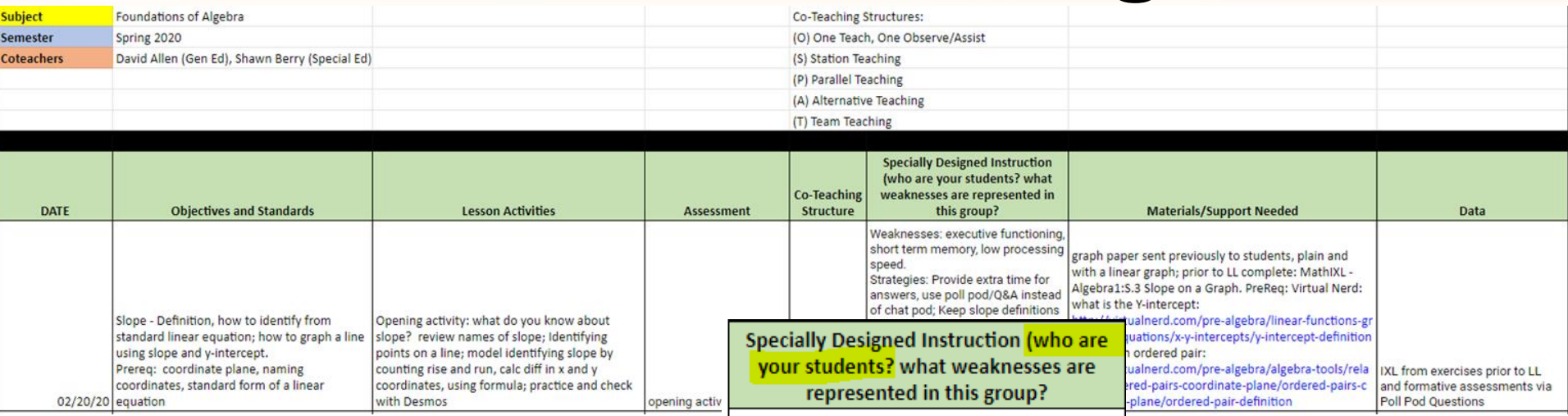

Weaknesses: executive functioning, short term memory, low processing speed. Strategies: Provide extra time for answers, use poll pod/Q&A instead of chat pod; Keep slope definitions visible throughout the lesson on notepad; color code when counting rise over run; write down steps when graphing a line using slope and y-intercept; provide materials prior to lesson; define math terms

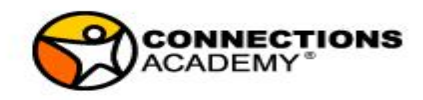

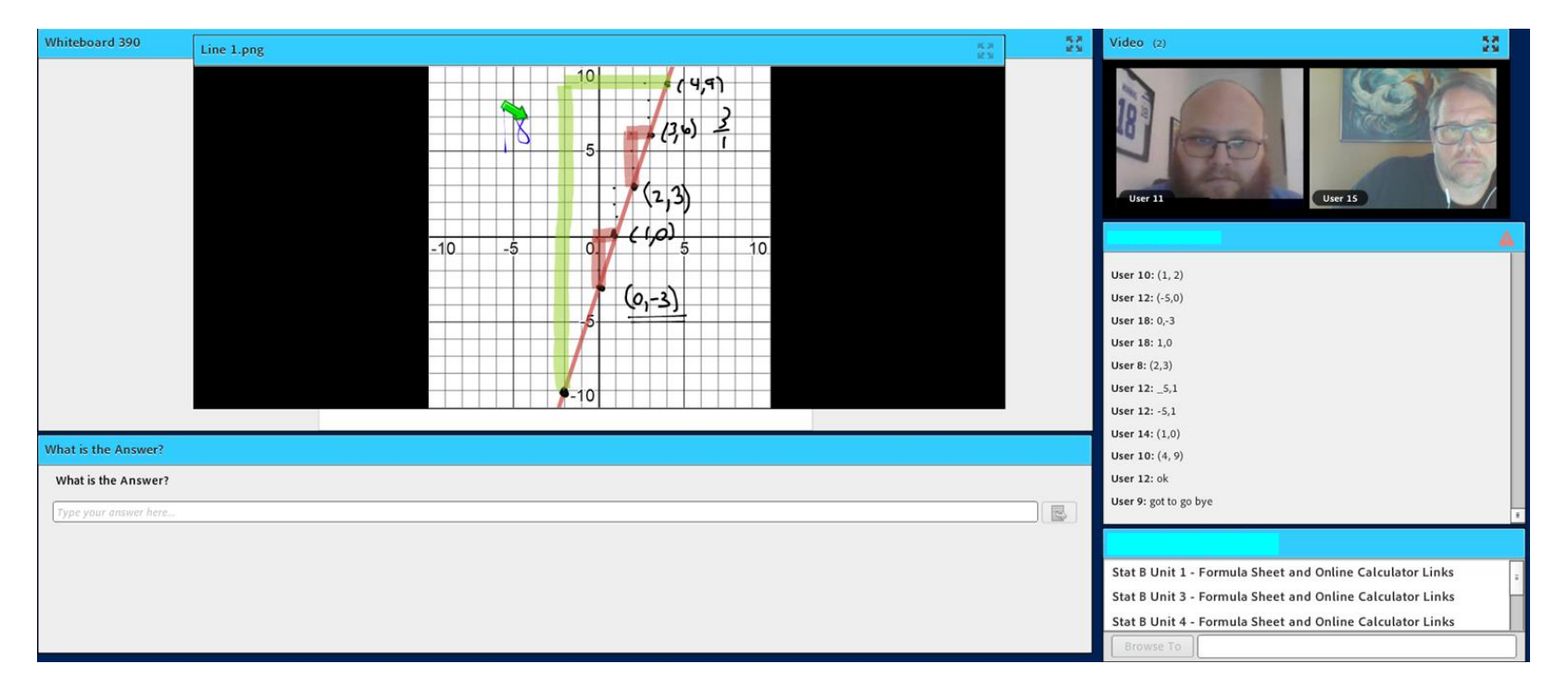

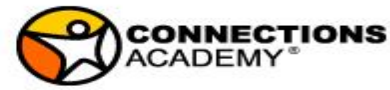

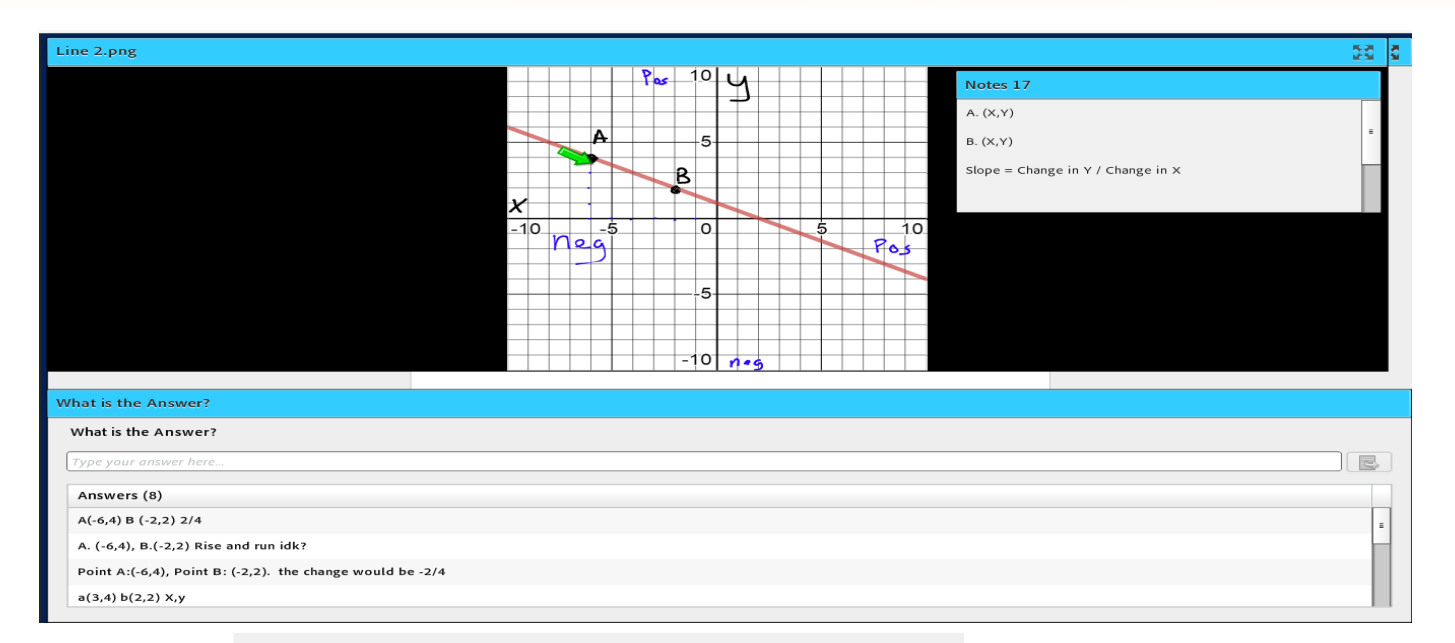

User 12: yes

User 14: the y intersept is 4

User 21: mr berry can we go to a sepreate room so u can help me i have to go here soon

User 15: Slope = -2 y-intercept =  $1$ 

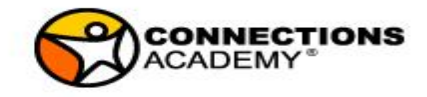

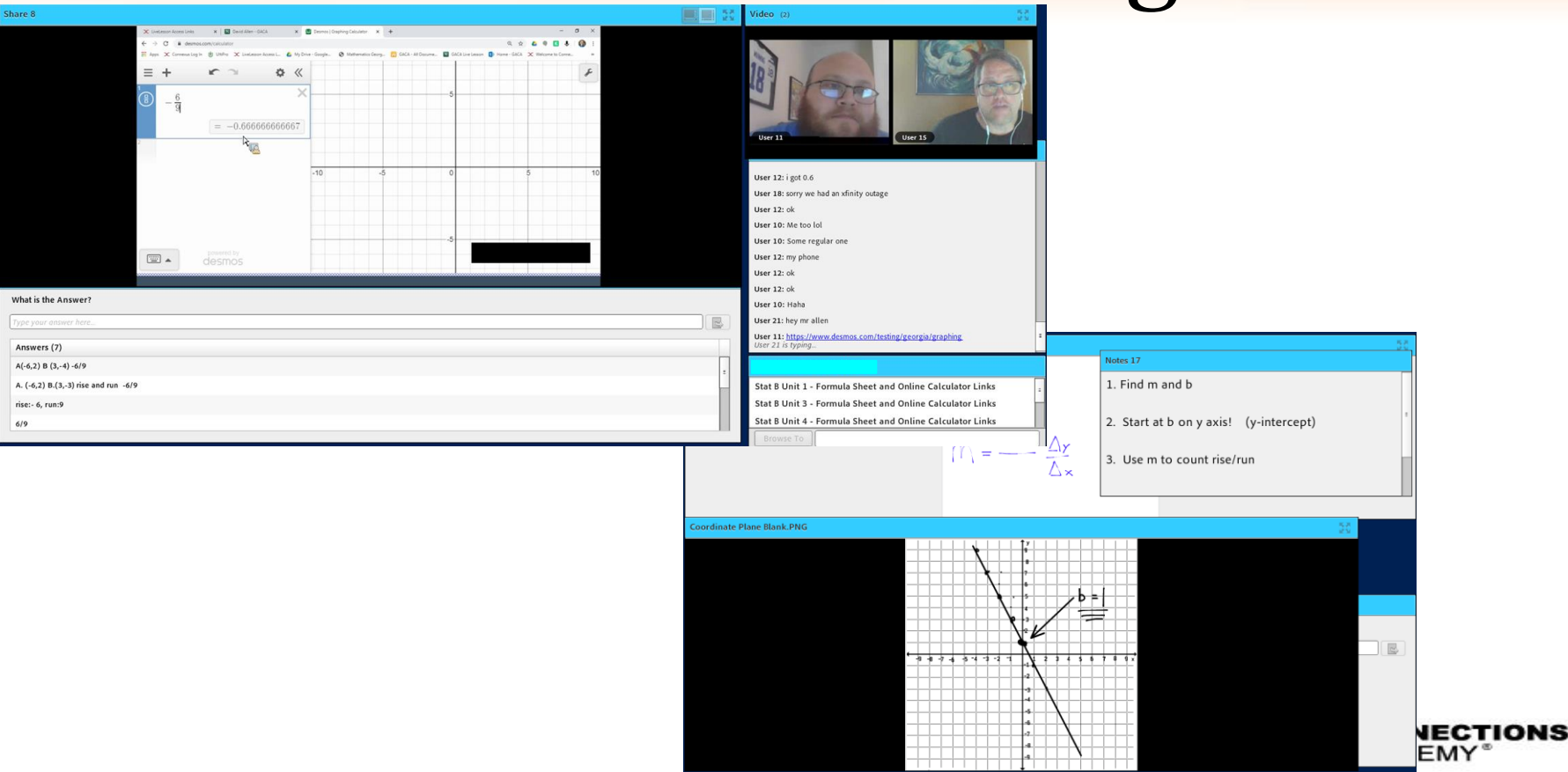

# **Other Accommodations**

#### **Kahoot Support**

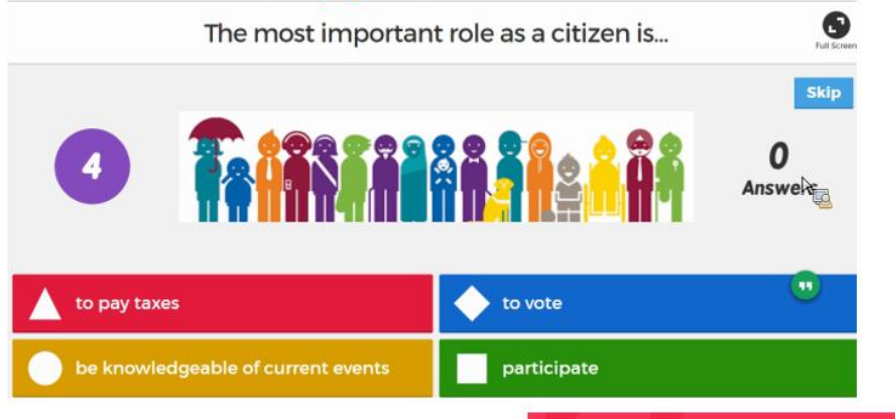

Send questions in advance

Give as much time as possible

Consider Blind Kahoot

"If you're always doing kahoots on stuff they're supposed to already know, it can become a competition between the strongest kids, with the weakest becoming disheartened."

**Stephanie Castle** 

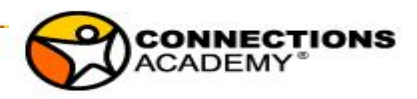

## Accommodations outside the classroom

#### **Example – Clarifying Instructions**  $\mathbb{C}$

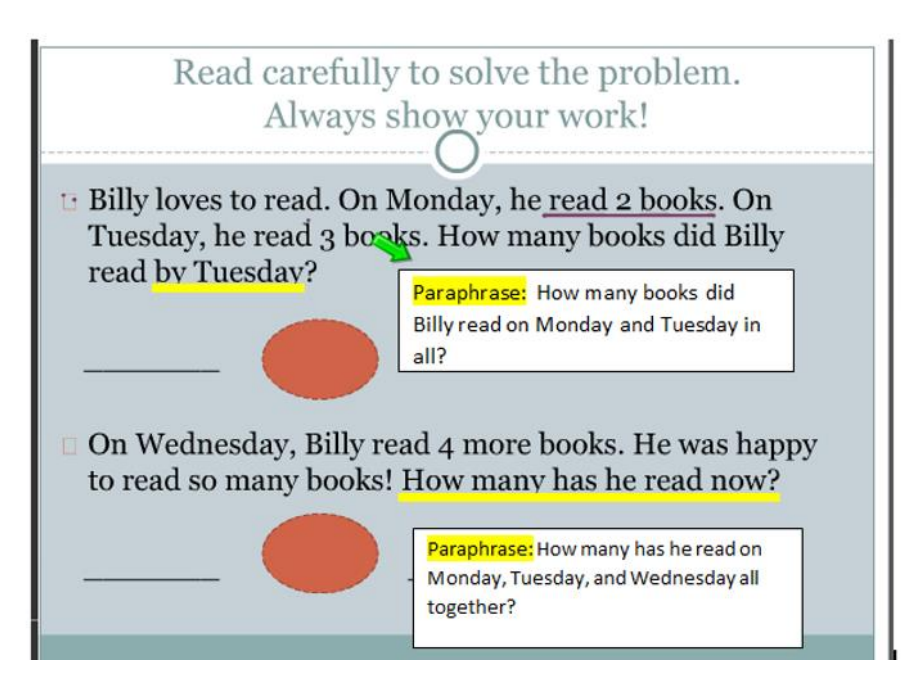

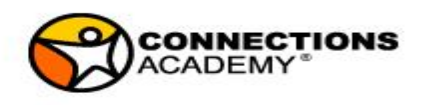

## Accommodations outside the classroom

**Example: Breakdown Directions** 

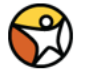

#### **Solving Problems Involving Sales Tax Breakdown Instructions:** Most states charge sales tax. A sales tax is a tax you pay on items you buy or servic receive. It is calculated as a percent of the sales price. The percent of the tax is calle 1. Convert % to decimal (divide by 100) rate. To find sales tax, multiply the tax rate by the purchase price. 2. Multiply the decimal value with the sales  $\text{tax} = \text{tax rate} \times \text{pure}$  has price original price Notice that this equation is very similar to the percent equation, where the sales tax 3. Add calculated amount to original the tax rate is the percent, and the purchase price is the whole. The price of a sweater you want to buy is \$19.99. The sales tax rate is 5.5%. How mr price you pay for the sweater? First, find the amount of sales tax you will pay. Round your answer to the nearest cent. sales  $tax = tax$  rate  $\cdot$  purchase price  $= 0.055 \times 19.99$  $\approx 1.10$ Next, add the sales tax to the price of the sweater to find the total amount you will pay.  $19.99 + 1.10 = 21.09$ You will pay \$21.09 for the sweater. Notice that the total cost is equal to price of the sweater plus the sales tax. total  $cost = price + sales tax$

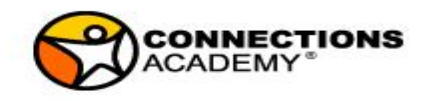

## Accommodations outside the classroom

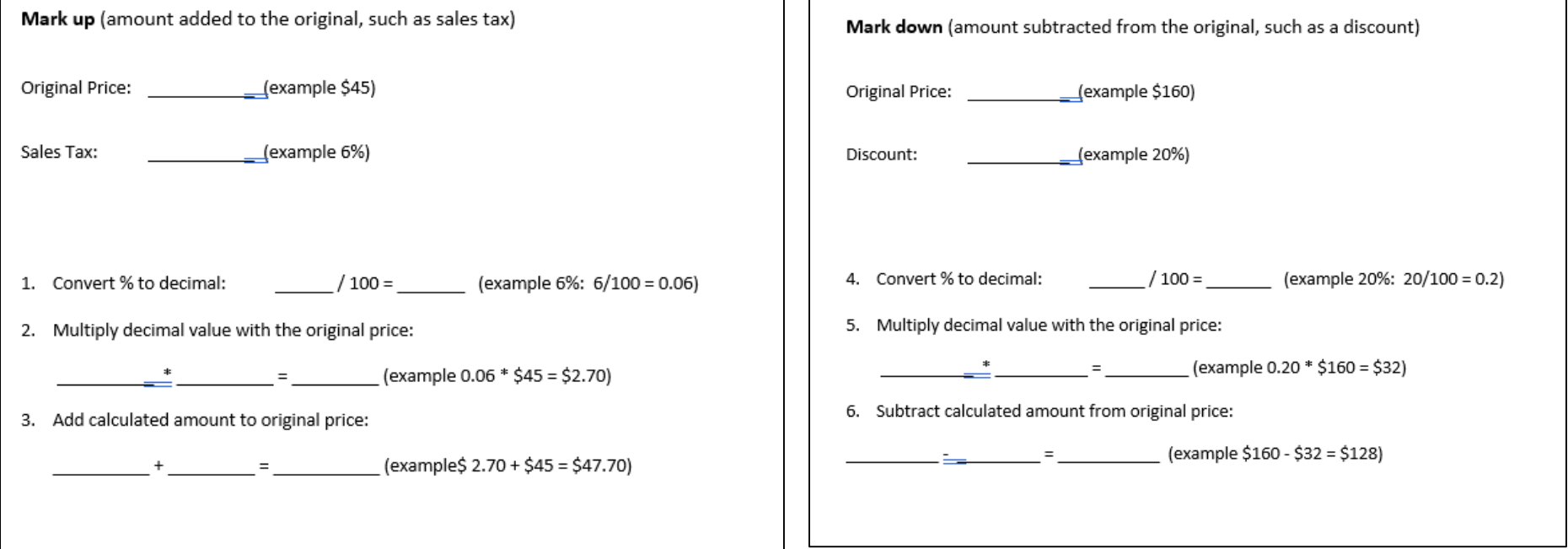

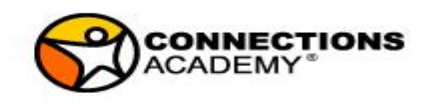

# Tips for Supporting Parents

- Provide a distraction free work environment
- Set realistic goals for the day
- Make a check-list
- Give frequent breaks
- Have your child work on difficult subjects first

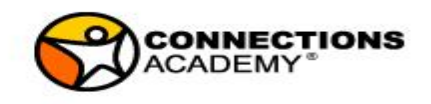

# Tips for Supporting Parents

- Give small rewards in short intervals
- Use a timer
- Write down trickers of outbursts
- Have your child work during hours that you are available for support
- Have you child work during hours that are the most productive for him/her

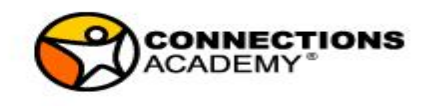

# Progress Monitoring

- Case Managers download IEP goals by subject and grade level
- Teachers monitor progress every 9 weeks
- Teachers document progress notes
- Teachers provide feedback before IEP meetings on proposed goals
- Case Managers and Teachers routinely review progress on IEP goals

No or low progress:

discuss changes in instruction and/or placement within an IEP team meeting

Goal achieved:

Discuss changing the goal within an IEP team meeting

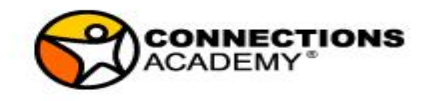

# Progress Monitoring

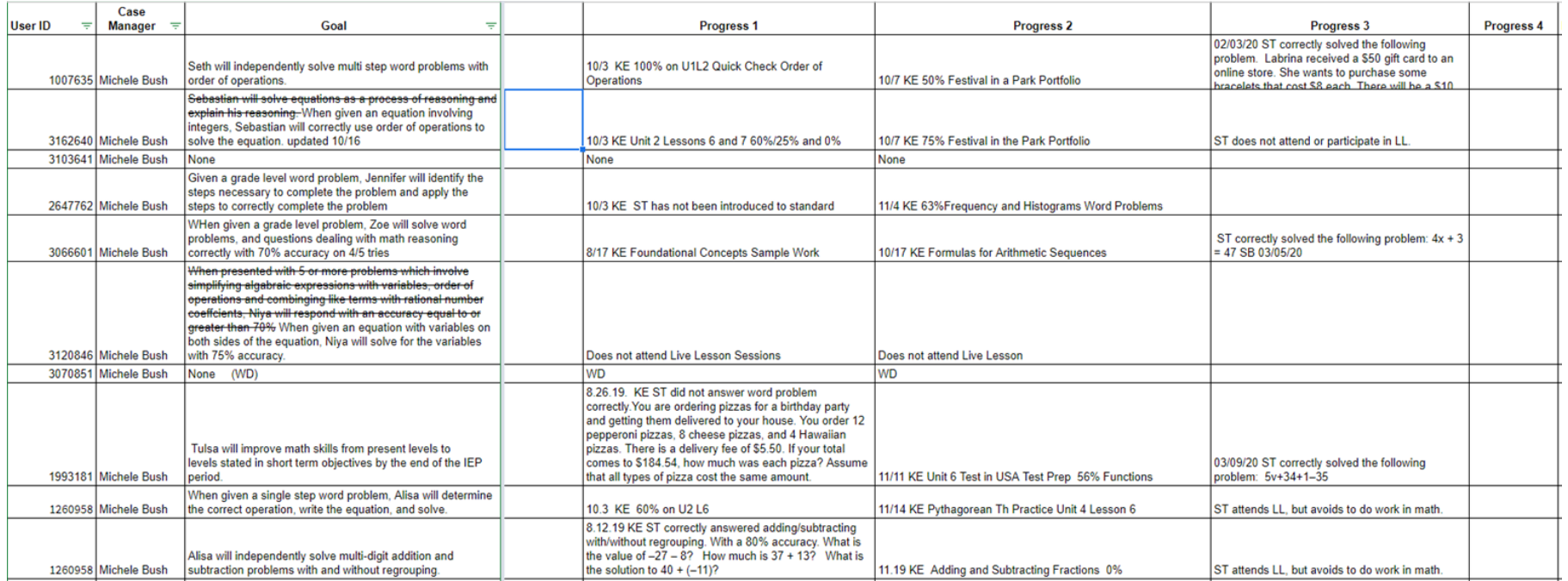

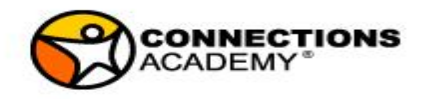

## **TIPS & Tricks**

#### Q&A Pod:

- To reach out to students individually
- To provide a safe learning environment

#### Visuals:

- Graphic Organizers
- Model Note Taking
- Guided Notes
- Formulas
- **Hints**
- Step-by-Step Instructions

#### Assessment:

- Use Poll Pods
- Don't call on students
- Send questions prior to LL

#### Reading:

- Read Aloud
- Vocabulary Help
- Color Coding

#### Behavior:

- Post & Keep a few simple rules
- Remove chat pod during instruction
- Use break out room for warnings
- DO NOT remove student (unless previously addressed and documented in IEP)

#### Engagement/Attention:

- Provide many opportunities for interaction
- Use Agenda and check off completed items
- Guided notes
- Only use calm instrumental music during independent work
- Provide a 'how to get started' help when initiating independent practice

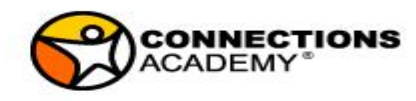

### **Support for Alternate Assessed Students**

- TeachTown
- DT Trainer
- Unique/News2You

We offer supplemental programs including TeachTown, DT Trainer, News 2 You, and Unique Learning. These programs provide additional opportunities to support student academic, social/emotional, and adaptive skills necessary to be successful with accessing and participating in their online curriculum.

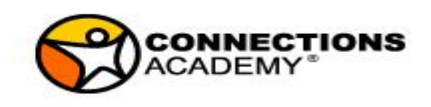

### **Support for Alternate Assessed Students**

1. Create a visual schedule (helps students know what's on the agenda and helps with pacing). Creating the schedule could be an interactive activity for both parent and student. Use visual symbols. Allow students to check off items as you move along. Using pocket protectors make everything reusable

2. Include visual aids with all activities. You should use varied levels of prompting for introducing de activities. Reducing level of prompting as student shows mastery

3. Include tactile options for students to stay engaged. Correlating the material to real world examples results in better retention.

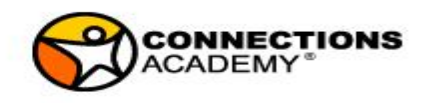

### **Support for Alternate Assessed Students**

4. Frequent breaks!!! Don't expect any student (with or without disabilities) to sit in front of a computer for hours. Lessons should be 30 minutes and break. Include these breaks on the schedule. Use them as reinforcement; something student will earn.

5. Academics are important but don't forget real-world interaction that academics could be embedded into. Ex: cooking includes science/math/reading; using cardinal directions to navigate a walk around the neighborhood, etc

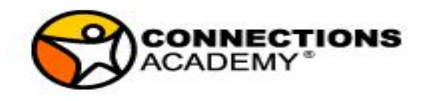

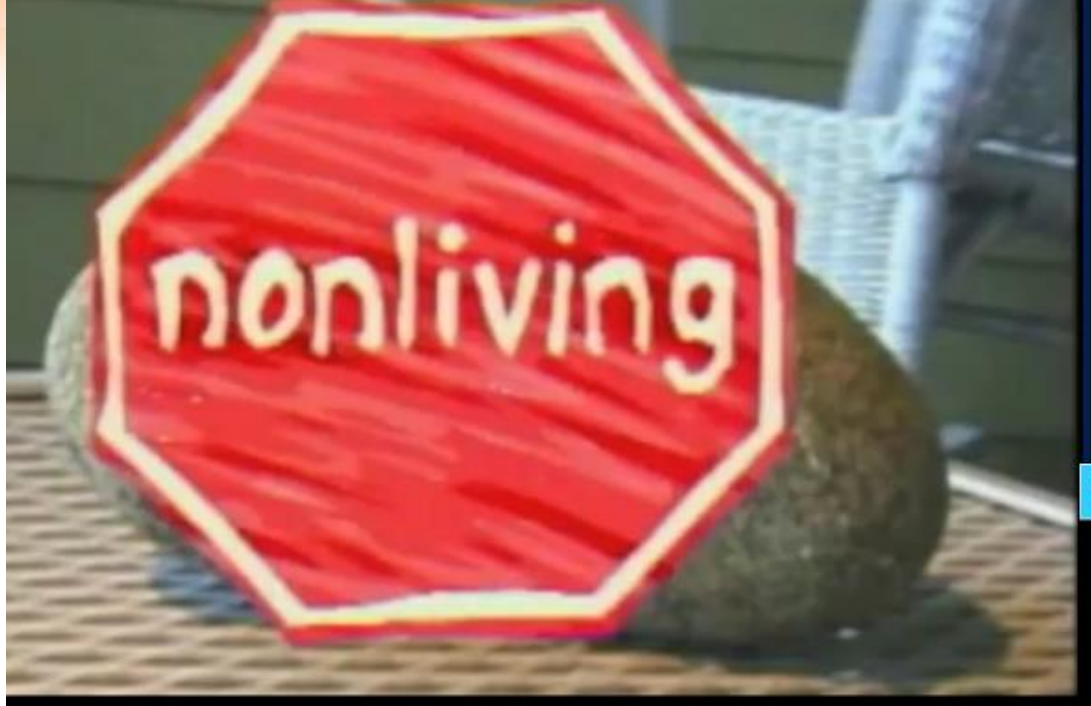

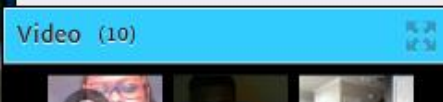

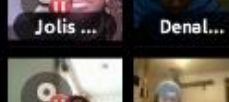

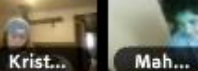

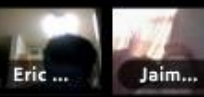

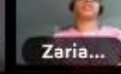

Anth...

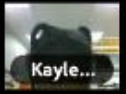

Mais...

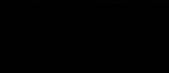

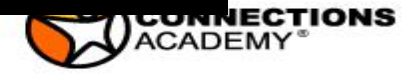

## **Assistive Technology**

### Tools for Life Free Contract with GaDOE! **Resources**

**Read to Write** Equatio **WriteQ** 

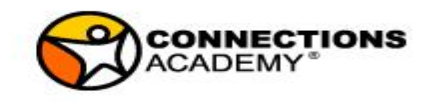

# **Reading Supports**

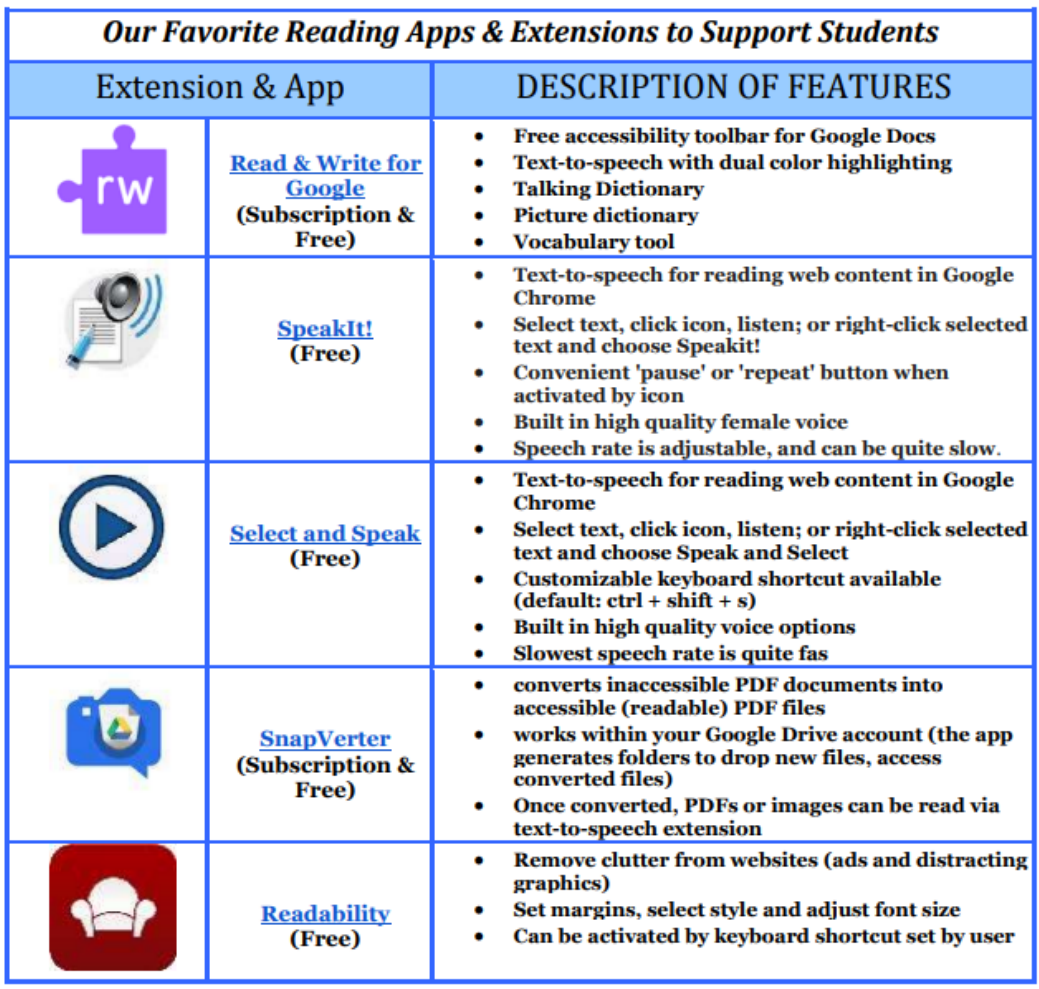

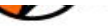

# **Writing Supports**

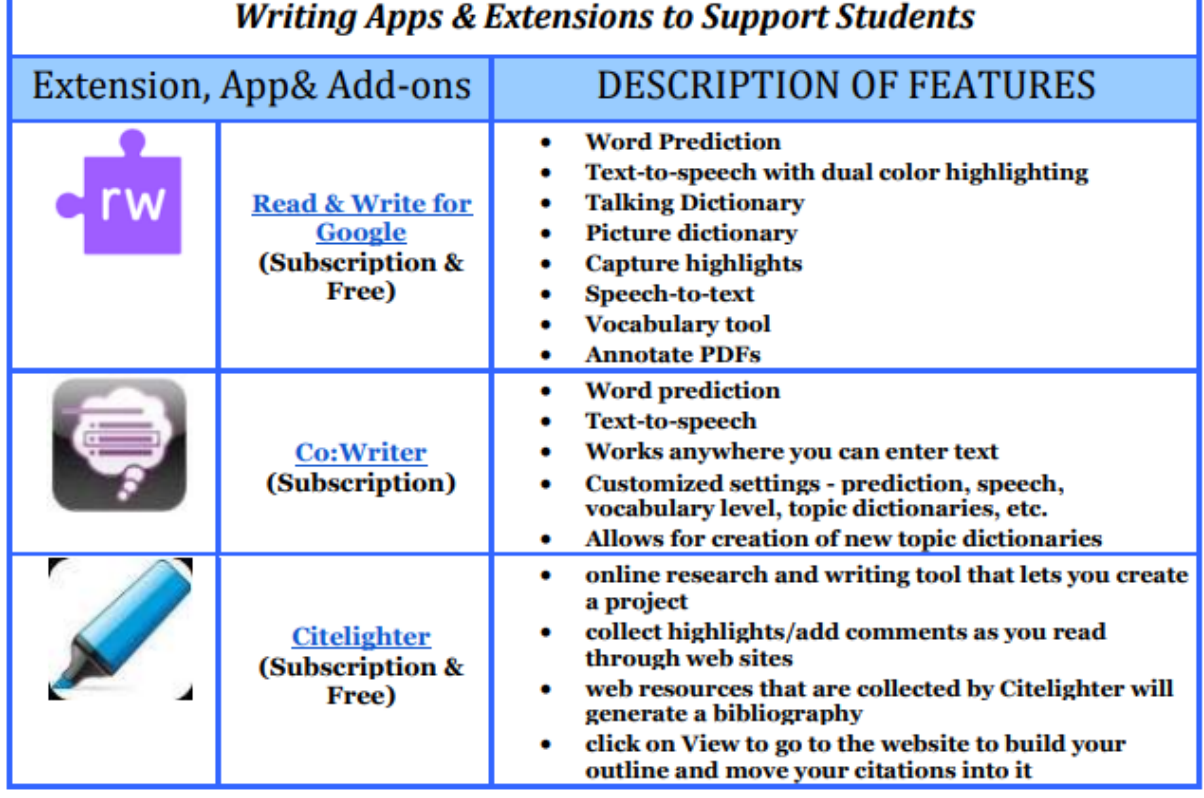

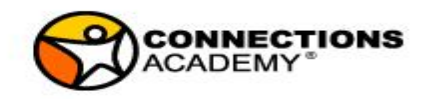

# **Writing Supports**

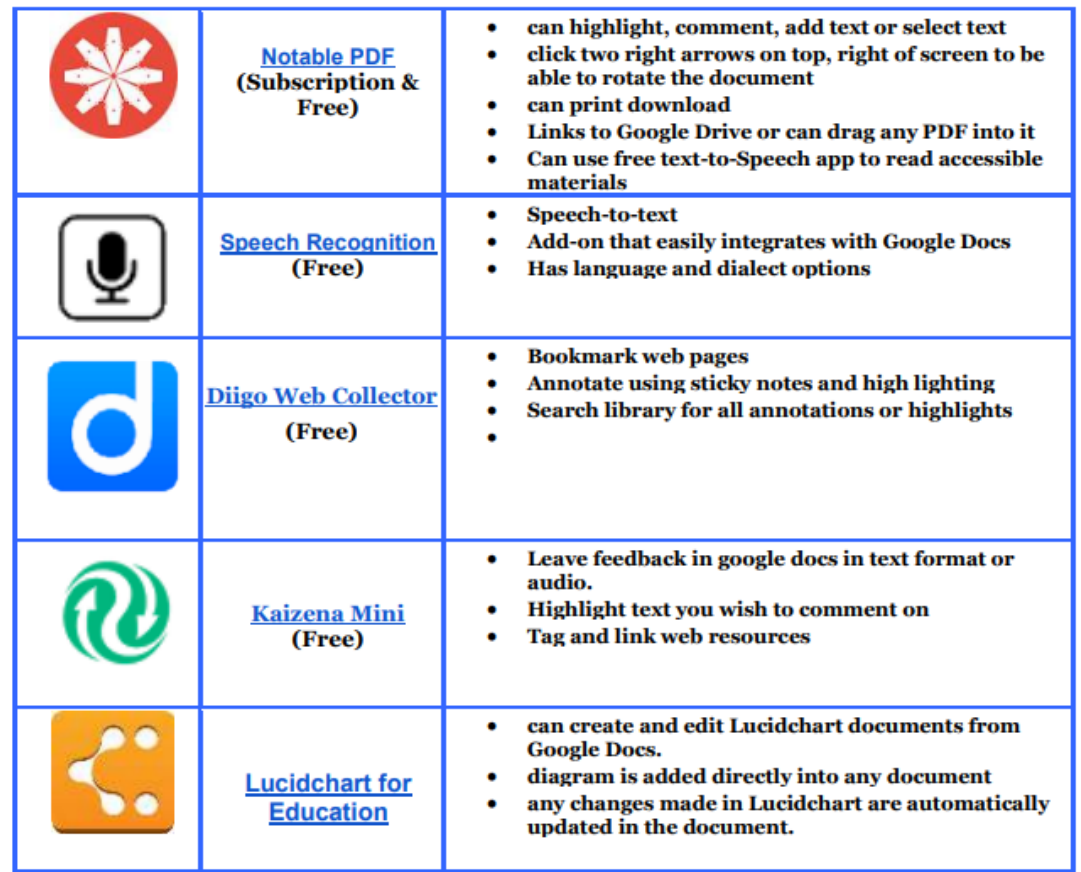

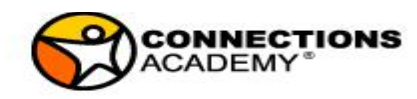

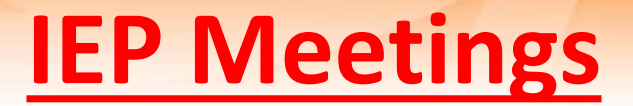

Schedule the IEP by consulting a shared calendar inviting the required participants.

- a. Google calendar:
	- an excellent tool that can be shared via email address
	- Invitations and reminders can be sent directly from invitation
	- Phone and computer access to the conference
	- Documents can be shared
- a. Zoom is another great program to meet
	- Not connected to a shared calendar
	- Invitations can be sent from the program
	- Phone and computer access to the conference
	- Documents can be shared
	- Free accounts only allow for 40 min at a time if there are more than 2 participants

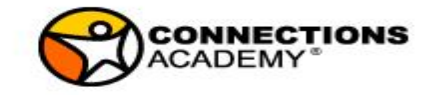

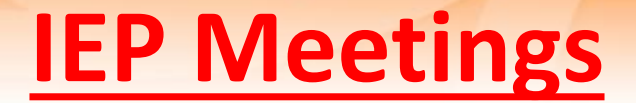

- Case manager to send out a [Teacher Input google form,](https://docs.google.com/forms/d/e/1FAIpQLSc3TsBqlLYnyK63bVXK6eTnuMH4CEYq3mnbsV1BEyHQURv1lQ/viewform?usp=sf_link) [Parent Input google form](https://docs.google.com/forms/d/e/1FAIpQLSd04gvkGiZ6zC1X4CH6hZuWIgEB0BP107dMAySQYbVL731ajA/viewform?usp=sf_link) and if necessary a [Transition Google Form;](https://forms.gle/42ksRYt63WT8obf88) for 8th grade and up transition google form is sent to student. (forms linked)
- Create the invite in GO IEP which includes the conference line number and conference password
- Send meeting notice through Docusign to parent/guardian as 'signors'
- Contact parent to confirm if they have not signed the Docusign
- Send a draft of the IEP in a protected platform

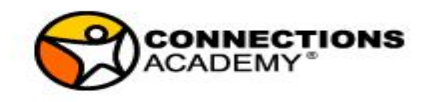

## **IEP Meetings**

- Everyone joins the conference line via phone, including the parent. (we recommend the audio over the phone, so any internet issues won't interrupt the meeting)
	- If platform allows (Adobe Connect, Google Hangout, Zoom), share documents on screen and participants can see as document is created/edited/finalized
	- If internet is not accessible by any participant, be sure to email draft document to all participants and refer to page numbers as you review the document.
- We assign the special ed teacher (Our LEA is leading the IEP meeting) to take minutes
	- We require minutes for all meetings and I would suggest this for virtual meetings as well
	- We provide a template for our minutes
- Following the meeting we send the Documents through Docusign for signature of all participants.

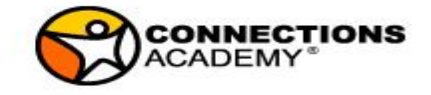

#### **Scheduling Meetings Procedure**

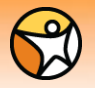

**NCONNECTIONS ADEMAY** 

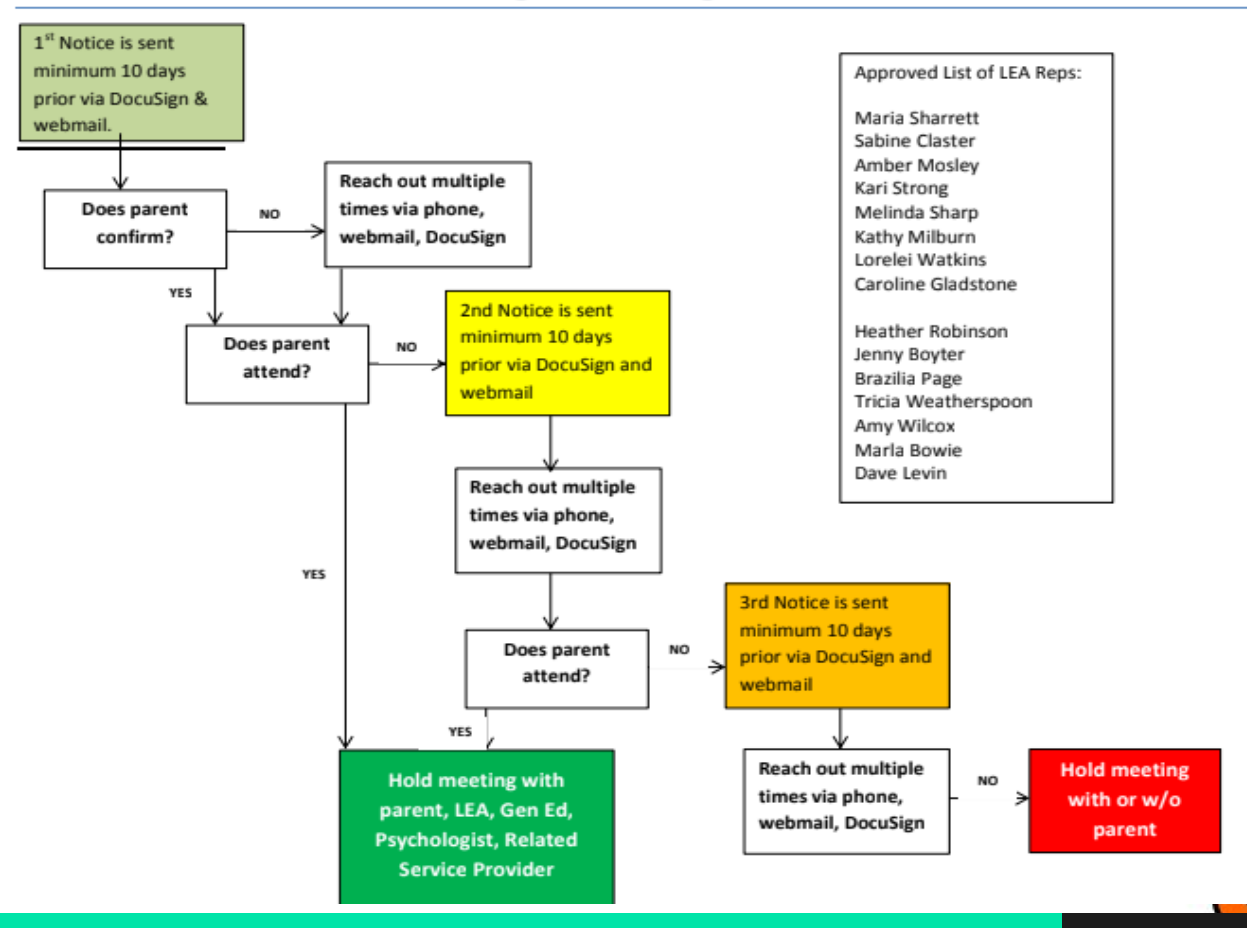

## **Docusign**

Protected Signature Program

### Following signature everyone gets a PDF of completed document

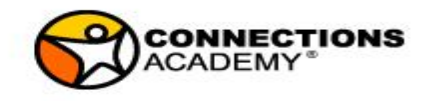

## **Virtual OT**

Link to the information presentation and Q&A on telehealth [https://www.youtube.com/watch?v=gt3Bjn\\_5w3s&feature=youtu.be](https://www.youtube.com/watch?v=gt3Bjn_5w3s&feature=youtu.be)

Webinar for CEUs through [www.sensationalbrain.com](http://www.sensationalbrain.com/) on Tuesday April 7

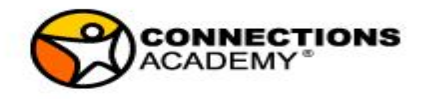

## **Virtual Speech**

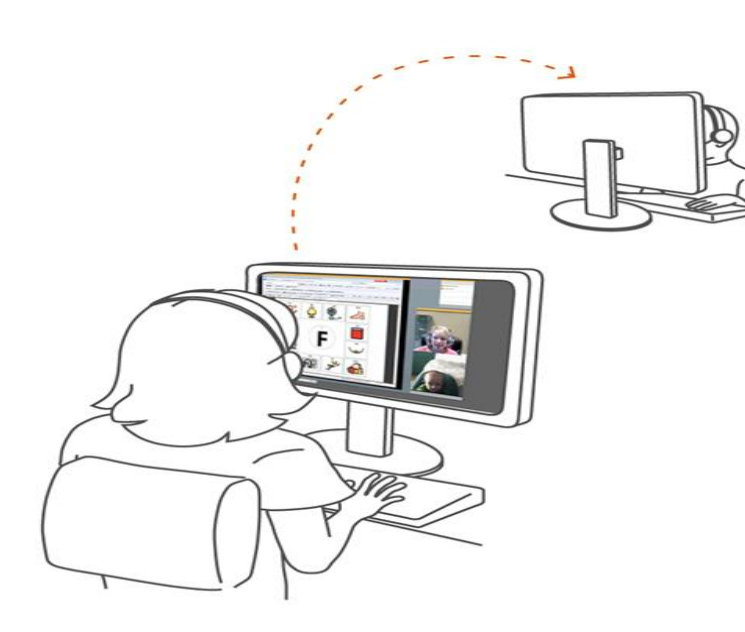

- Face to face communication
- Webcams and headsets **F**
- Whiteboards,  $\blacksquare$ internet education sites, CD based therapy books, and software
- Individual and group settings  $\blacksquare$

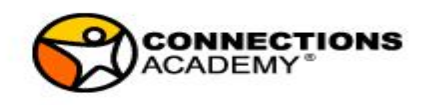

### **Virtual Speech**

#### $Video(2)$

品

L.C

C3

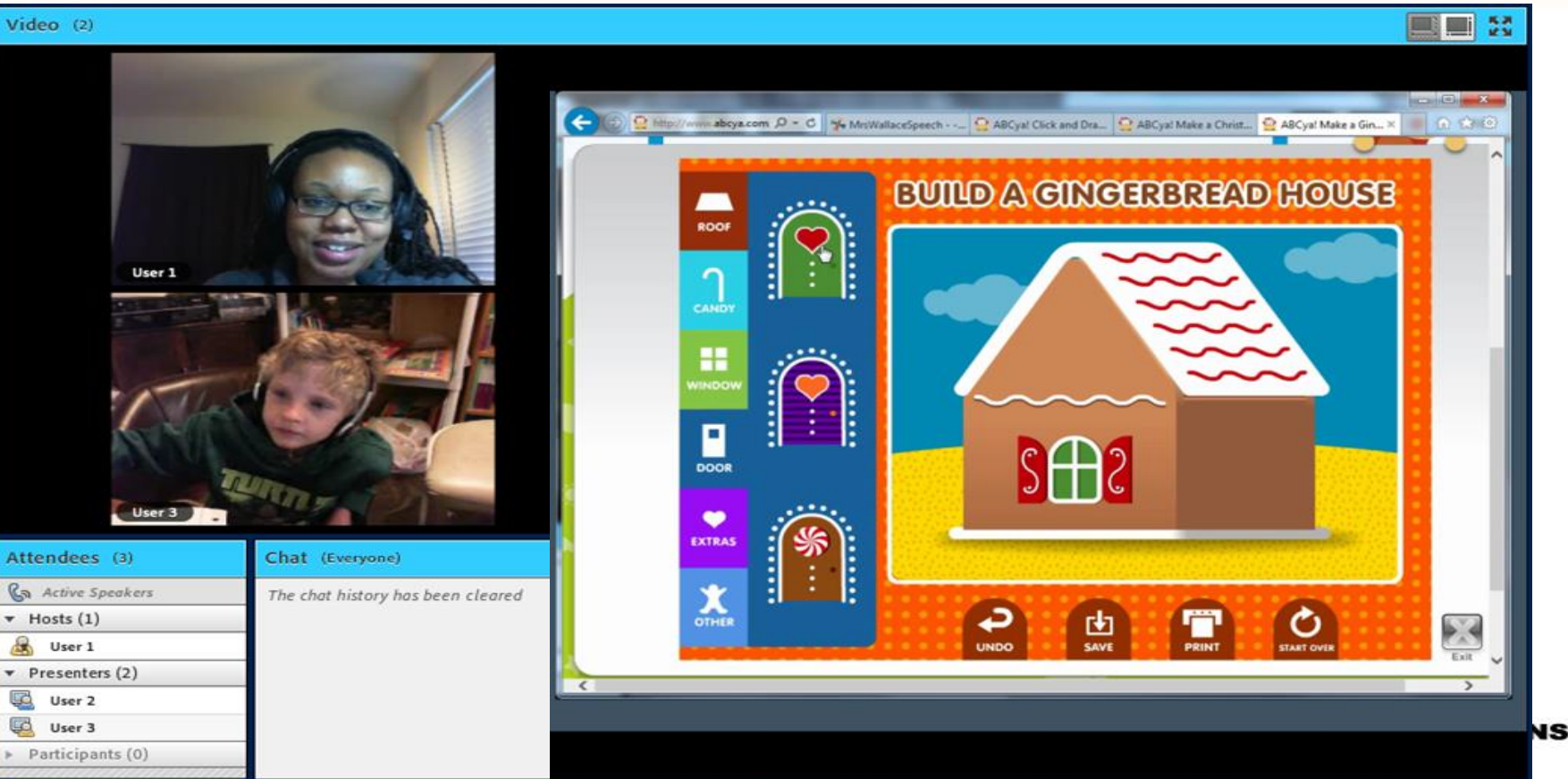

### **Questions and Answers**

Maria Sharrett msharrett@gaca.connectionsacademy.org

Sabine Claster

sclaster@gaca.connectionsacademy.org

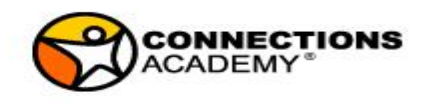